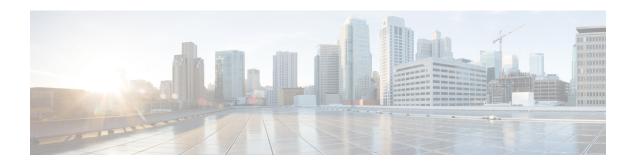

### **Multicast Domain Name System**

- Introduction to mDNS Gateway, on page 2
- Guidelines and Restrictions for Configuring mDNS AP, on page 2
- Enabling mDNS Gateway (GUI), on page 4
- Enabling or Disabling mDNS Gateway (GUI), on page 4
- Enabling or Disabling mDNS Gateway (CLI), on page 4
- Creating Default Service Policy, on page 6
- Creating Custom Service Definition (GUI), on page 6
- Creating Custom Service Definition, on page 6
- Creating Service List (GUI), on page 7
- Creating Service List, on page 8
- Creating Service Policy (GUI), on page 10
- Creating Service Policy, on page 10
- Configuring a Local or Native Profile for an mDNS Policy, on page 11
- Configuring an mDNS Flex Profile (GUI), on page 12
- Configuring an mDNS Flex Profile (CLI), on page 13
- Applying an mDNS Flex Profile to a Wireless Flex Connect Profile (GUI), on page 13
- Applying an mDNS Flex Profile to a Wireless Flex Connect Profile (CLI), on page 14
- Enabling the mDNS Gateway on the VLAN Interface, on page 14
- Location-Based Service Filtering, on page 15
- Configuring mDNS AP, on page 18
- Enabling mDNS Gateway on the RLAN Interface, on page 19
- Enabling mDNS Gateway on Guest LAN Interface, on page 21
- Associating mDNS Service Policy with Wireless Profile Policy (GUI), on page 22
- Associating mDNS Service Policy with Wireless Profile Policy, on page 23
- Enabling or Disabling mDNS Gateway for WLAN (GUI), on page 26
- Enabling or Disabling mDNS Gateway for WLAN, on page 27
- mDNS Gateway with Guest Anchor Support and mDNS Bridging, on page 28
- Configuring mDNS Gateway on Guest Anchor, on page 28
- Configuring mDNS Gateway on Guest Foreign (Guest LAN), on page 29
- Configuring mDNS Gateway on Guest Anchor, on page 29
- Configuring mDNS Gateway on Guest Foreign (Guest WLAN), on page 30
- Verifying mDNS Gateway Configurations, on page 30

### **Introduction to mDNS Gateway**

Multicast Domain Name System (mDNS) is an Apple service discovery protocol which locates devices and services on a local network with the use of mDNS service records.

The Bonjour protocol operates on service announcements and queries. Each query or advertisement is sent to the Bonjour multicast address ipv4 224.0.0.251 (ipv6 FF02::FB). This protocol uses mDNS on UDP port 5353.

The address used by the Bonjour protocol is link-local multicast address and therefore is only forwarded to the local L2 network. As, multicast DNS is limited to an L2 domain for a client to discover a service it has to be part of the same L2 domain, This is not always possible in any large scale deployment or enterprise.

In order to address this issue, the Cisco Catalyst 9800 Series Wireless Controller acts as a Bonjour Gateway. The controller then listens for Bonjour services, caches these Bonjour advertisements (AirPlay, AirPrint, and so on) from the source or host. For example, Apple TV responds back to Bonjour clients when asked or requested for a service. This way you can have sources and clients in different subnets.

By default, the mDNS gateway is disabled on the controller. To enable mDNS gateway functionality, you must explicitly configure mDNS gateway using CLI or Web UI.

#### **Prerequisite**

Since the Cisco Catalyst 9800 Series Wireless Controller will respond and advertise for services cached when acting as a Bonjour Gateway, it must have an SVI interface with a valid IP address on every VLAN where mDNS is allowed or used. This will be the source IP address of those mDNS packets that are coming out from the controller acting as mDNS Gateway.

### **Guidelines and Restrictions for Configuring mDNS AP**

- Cisco recommends deploying scalable Wide Area Bonjour to route mDNS service between Wired and Wireless networks. Cisco Catalyst 9800 Series Wireless LAN Controller (WLC) introduces a new mDNS gateway called Service-Peer mode to replace the classic mDNS flood-n-learn to support Enterprise-grade scalable, stateful, and reliable complete unicast-based mDNS service-routing with upstream gateway Cisco Catalyst 9000 Series Switches. For more information, see Part: Cisco DNA Service for Bonjour.
- The mDNS AP (classic flood-n-learn based feature) is enhanced with complete unicast-based service-routing using Cisco Wide Area Bonjour supporting flood-free Wired and Wireless networks to overcome several operational, scalable, and service resiliency challenges.
- The mDNS AP extends the mDNS flood from Wired VLANs to AP and further extends over the CAPWAP tunnel to WLC for central processing across Core network. Cisco recommends that the mDNS AP must be considered only for small network environments.
- The mDNS AP is supported only in Local and Monitor modes. If Cisco Wireless AP is in FlexConnect
  mode, the Fabric mode AP does not support mDNS AP feature. For more information on how to enable
  the mDNS service-routing for various distributed Wireless modes, see Part: Cisco DNA Service for
  Bonjour.
- Wireless users connected to mDNS AP may not be able to browse the Wired mDNS services across flooded Wired VLAN to mDNS AP.

- The Wired mDNS service-provider VLANs must be extended to flood the mDNS traffic up to mDNS AP ethernet port in trunk mode settings. The Wired VLAN extension to mDNS AP may include other Wired flood traffic, such as Broadcast, Unknown Unicast, and Layer 2 Multicast that impacts the mDNS AP scale and performance.
- It is recommended to have minimum one mDNS AP for each Layer 3 Access switch. All Wired mDNS traffic is flooded using alternate L2 methods, if single mDNS AP is shared between multiple Layer 3 Access switch.
- The maximum mDNS AP scale limit for each Cisco Catalyst 9800 Series Wireless LAN Controller (WLC) is limited.
- The maximum mDNS Wired VLAN count for each WLC is limited.
- The old Wired mDNS service entry continues to be advertised to all Wireless users up to 4500 seconds based on the mDNS cache timers on WLC. The stale entries require manual clearing from local cache in WLC.
- The mDNS AP does not support mDNS Query packet suppression or rate-limiter in AP. The Wired mDNS flood from all Wired VLAN is extended to WLC for central processing of policy enforcement.
- The maximum number of flooded packets for each second processing from Wired VLANs to mDNS AP
  is limited. The mDNS AP performance and reliability may get compromised in large network
  environments.
- A maximum of 10 Wired VLANs' mDNS flood can be extended to mDNS AP. Combined large Wired VLAN and mDNS AP scale may impact scale and performance in AP and WLC.
- Only one mDNS AP is supported for each Wired VLAN. Multiple mDNS APs cannot be configured to map the same Wired VLAN ID as it causes service instability and duplicate processing.
- High Availability is not supported in multiple mDNS AP. The mDNS services across Wired and Wireless network gets disrupted when connectivity to mDNS AP is lost due to any kinds of failures.
- Only one Wired mDNS service-policy is supported for all network-wide mDNS AP.
- All WLAN users can discover all flooded Wired mDNS services without granular Location-Based service.
   The mDNS AP in large and flooded network impacts user-experience on mobile devices.
- The mDNS AP do not support IPv6 for Wired mDNS service-provider or service-receiver. Only IPv4 is supported.
- The mDNS AP do not support role-based mDNS service filtering between Wired and Wireless networks.
- The mDNS AP do not detect and auto-resolve duplicate mDNS service-instance names across Wired VLANs. The Cisco Catalyst 9800 Series Wireless LAN Controller (WLC) discovers and records the first service instance with unique name in its local cache database. If a duplicate service instance name is discovered, the WLC rejects the duplicate name and does not distribute it to the Wireless clients.
- Wireless multicast link-local is enabled by default. When wireless link-local is enabled, only mDNS Bridging mode is supported. If you require mDNS Gateway for wired services, disable wireless link-local.
- If you have a FlexConnect AP as an mDNS gateway, ensure that you do not use "." in the service provider name, as it is not supported.

### **Enabling mDNS Gateway (GUI)**

#### **Procedure**

- **Step 1** Choose Configuration > Services > mDNS.
- **Step 2** In the Global section, toggle the slider to enable or disable the mDNS Gateway.
- **Step 3** From the **Transport** drop-down list, choose one of the following types:
  - ipv4
  - ipv6
  - · both
- **Step 4** Enter an appropriate timer value in **Active-Query Timer**. The valid range is between 1 to 120 minutes. The default is 30 minutes.
- **Step 5** From the **mDNS-AP Service Policy** drop-down list, choose an mDNS service policy.

**Note** Service policy is optional only if mDNS-AP is configured. If mDNS-AP is not configured, the system uses default-service-policy.

Step 6 Click Apply.

### **Enabling or Disabling mDNS Gateway (GUI)**

#### **Procedure**

- **Step 1** Choose **Configuration** > **Services** > **mDNS** > **Global**.
- **Step 2** Enable or disable the **mDNS Gateway** toggle button.
- **Step 3** Choose **ipv4** or **ipv6** or **both** from the **Transport** drop-down list.
- **Step 4** Enter the **Active-Query Timer**.
- Step 5 Click Apply.

### **Enabling or Disabling mDNS Gateway (CLI)**

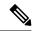

Note

- mDNS gateway is disabled by default globally on the controller.
- You need both global and WLAN configurations to enable mDNS gateway.

|        | Command or Action                             | Purpose                                                                                                    |
|--------|-----------------------------------------------|----------------------------------------------------------------------------------------------------|
| Step 1 | enable                                        | Enables privileged <b>EXEC</b> mode.                                                                                                    |
|        | Example:                                      | Enter your password, if prompted.                                                                                                    |
|        | Device> enable                                |                                                                                                    |
| Step 2 | configure terminal                            | Enters global configuration mode.                                                                                                    |
|        | Example:                                      |                                                                                                    |
|        | Device# configure terminal                    |                                                                                                    |
| Step 3 | mdns-sd gateway                               | Enables mDNS gateway.                                                                                                    |
|        | Example:                                      |                                                                                                    |
|        | Device(config)# mdns-sd gateway               |                                                                                                    |
| Step 4 | transport {ipv4   ipv6   both}                | Processes mDNS message on a specific                                                                                                    |
|        | Example:                                      | transport.                                                                                                    |
|        | Device(config-mdns-sd)# transport ipv4        | Here,                                                                                                    |
|        |                                               | <b>ipv4</b> signifies that the IPv4 mDNS message processing is enabled. This is the default value.                                                                                |
|        |                                               | <b>ipv6</b> signifies that the IPv6 mDNS message processing is enabled.                                                                                                    |
|        |                                               | <b>both</b> signifies that the IPv4 and IPv6 mDNS message is enabled for each network.                                                                                            |
| Step 5 | active-query timer active-query-periodicity   | Changes the periodicity of mDNS multicast                                                                                                    |
|        | Example:                                      | active query.                                                                                                    |
|        | Device(config-mdns-sd)# active-query timer 15 | Note An active query is a periodic mDNS query to refresh dynamic cache.                                                                                                    |
|        |                                               | Here,                                                                                                    |
|        |                                               | active-query-periodicity refers to the active query periodicity in Minutes. The valid range is from 1 to 120 minutes. Active query runs with a default periodicity of 30 minutes. |
| Step 6 | exit                                          | Returns to global configuration mode.                                                                                                    |
|        | Example:                                      |                                                                                                    |
|        | Device(config-mdns-sd)# exit                  |                                                                                                    |

### **Creating Default Service Policy**

When the mdns gateway is enabled on any of the WLANs by default, mdns-default-service-policy is associated with it. Default service policy consists of default-service-list and their details are explained in this section. You can override the default service policy with a custom service policy.

#### **Procedure**

- **Step 1** Create a service-definition if the service is not listed in the preconfigured services.
- **Step 2** Create a service list for IN and OUT by using the service-definitions.
- **Step 3** Use the existing service list to create a new service. For more information, refer to *Creating Service Policy* section.
- **Step 4** Attach the mdns-service-policy to the profile or VLAN that needs to be enforced.
- **Step 5** To check the default-mdns-service list, use the following command:

show mdns-sd default-service-list

### **Creating Custom Service Definition (GUI)**

#### **Procedure**

- **Step 1** Choose Configuration > Services > mDNS.
- **Step 2** In the **Service Definition** section, click **Add**.
- **Step 3** In the **Quick Setup: Service Definition** page that is displayed, enter a name and description for the service definition.
- **Step 4** Enter a service type and click + to add the service type.
- Step 5 Click Apply to Device.

### **Creating Custom Service Definition**

Service definition is a construct that provides an admin friendly name to one or more mDNS service types or A pointer (PTR) Resource Record Name.

By default, few built-in service definitions are already predefined and available for admin to use.

In addition to built-in service definitions, admin can also define custom service definitions.

You can execute the following command to view the list of all the service definitions (built-in and custom):

Device# show mdns-sd master-service-list

#### **Procedure**

| Command or Action                                                                                    | Purpose                                                                                                    |
|----------------------------------------------------------------------------------------------------|----------------------------------------------------------------------------------------------------|
| enable                                                                                               | Enables privileged <b>EXEC</b> mode.                                                                                                    |
| Example:                                                                                             | Enter your password, if prompted.                                                                                                    |
| Device> enable                                                                                       |                                                                                                    |
| configure terminal                                                                                   | Enters global configuration mode.                                                                                                    |
| Example:  Device# configure terminal                                                                 |                                                                                                    |
| mdns-sd service-definition                                                                           | Configures mDNS service definition.                                                                                                    |
| Example:  Device(config) # mdns-sd service-definition CUSTOM1                                        | • All the created custom service definitions are added to the primary service list.      • Primary service list comprises of a list of custom and built-in service definitions.                                                                                                    |
| <pre>service-type string Example: Device(config-mdns-ser-def) # service-type _custom1tcp.local</pre> | Configures mDNS service type.                                                                                                    |
| exit Example:                                                                                        | Returns to global configuration mode.                                                                                                    |
|                                                                                                    | enable  Example: Device> enable  configure terminal  Example: Device# configure terminal  mdns-sd service-definition service-definition-name  Example: Device(config)# mdns-sd service-definition CUSTOM1  service-definition CUSTOM1  service-type string  Example: Device(config-mdns-ser-def)# service-type _custom1tcp.local  exit |

### **Creating Service List (GUI)**

- $\label{eq:configuration} \textbf{Step 1} \qquad \text{Choose Configuration} > \textbf{Services} > \textbf{mDNS}.$
- **Step 2** In the **Service List** section, click **Add**.
- **Step 3** In the **Quick Setup: Service List** page that is displayed, enter a name for the service list.
- **Step 4** From the **Direction** drop-down list, choose **IN** for inbound filtering or **OUT** for outbound filtering.
- **Step 5** From the **Available Services** drop-down list, choose a service type to match the service list.
  - Note To allow all services, choose the **all** option.
- Step 6 Click Add Services.
- **Step 7** From the **Message Type** drop-down list, choose the message type to match from the following options:

- any—To allow all messages.
- announcement—To allow only service advertisements or announcements for the device.
- query—To allow only a query from the client for a service in the network.
- **Step 8** Click **Save** to add services.
- Step 9 Click Apply to Device.

## **Creating Service List**

mDNS service list is a collection of service definitions.

|        | Command or Action                                                                                                    | Purpose                                                                                                    |
|--------|----------------------------------------------------------------------------------------------------|----------------------------------------------------------------------------------------------------|
| Step 1 | enable                                                                                                    | Enables privileged <b>EXEC</b> mode.                                                                                                    |
|        | Example:                                                                                                    | Enter your password, if prompted.                                                                                                    |
|        | Device> enable                                                                                                    |                                                                                                    |
| Step 2 | configure terminal                                                                                                    | Enters global configuration mode.                                                                                                    |
|        | Example:  Device# configure terminal                                                                                                    |                                                                                                    |
| Step 3 | mdns-sd service-list service-list-name {IN   OUT}  Example:  Device(config) # mdns-sd service-list Basic-In IN  Device(config) # mdns-sd service-list Basic-Out OUT | Configures mDNS service list.  • IN: Provides inbound filtering.  • Out: Provides outbound filtering.                                                             |
| Step 4 | <pre>match service-definition-name message-type {announcement   any   query}  Example:  Device(config-mdns-sl-in) # match CUSTOM1   message-type query</pre>        | Matches the service to the message type.  Here, <i>service-definition-name</i> refers to the names of services, such as, airplay, airserver, airtunes, and so on. |

|        | Command or Action                                                  | Purpose                  |                                                                                                    |
|--------|--------------------------------------------------------------------|--------------------------|----------------------------------------------------------------------------------------------------|
|        |                                                                    | Note                     | To add a service, the service name must be part of the primary service list.                                                                               |
|        |                                                                    |                          | If the mDNS service list is set to IN, you get to view the following command: match service-definition-name message-type {announcement   any   query}.     |
|        |                                                                    |                          | If the mDNS service list is set to Out, you get to view the following command: <b>match service-definition-name</b> .                                      |
|        |                                                                    | (OR)                     |                                                                                                    |
| Step 5 | match all message-type {announcement   any                         | Matches a                | all services to the message type.                                                                                                    |
|        | query}                                                             | Note                     | To add a service, the service name                                                                                                    |
|        | Example:                                                           |                          | must be part of the primary service list.                                                                                                    |
|        | <pre>Device(config-mdns-sl-in)# match all message-type query</pre> |                          | If the mDNS service list is set to IN, you get to view the following command: match all message-type {announcement   any   query}.                         |
|        |                                                                    |                          | If the mDNS service list is set to OUT, you get to view the following command: <b>match all</b> .                                                          |
|        |                                                                    | contains t<br>(query or  | TIN or OUT filter, if any of the service he same or subset of the message type announcement), the <b>match all</b> is not inless the existing services are |
| Step 6 | show mdns-sd service-list {direction   name }                      | the config<br>service-ty | inbound or outbound direction list of gured service-list to classify matching the perfect policy. The list can be a name or specific direction.            |
| Step 7 | exit                                                               | Returns to               | o global configuration mode.                                                                                                    |
|        | Example:                                                           |                          |                                                                                                    |
|        | Device(config-mdns-sl-in)# exit                                    |                          |                                                                                                    |

### **Creating Service Policy (GUI)**

#### **Procedure**

Step 1 Choose Configuration > Services > mDNS.

Step 2 In the Service Policy section, click Add.

Step 3 In the Quick Setup: Service Policy page that is displayed, enter a name for the service policy.

Step 4 From the Service List Input drop-down list, choose one of the types.

Step 5 From the Service List Output drop-down list, choose one of the types.

Step 6 From the Location drop-down list, choose the location you want to associate with the service list.

Step 7 Click Apply to Device.

### **Creating Service Policy**

mDNS service policy is used for service filtering while learning services or responding to queries.

|        | Command or Action                                               | Purpose                                    |
|--------|-----------------------------------------------------------------|--------------------------------------------|
| Step 1 | enable                                                          | Enables privileged <b>EXEC</b> mode.       |
|        | Example:                                                        | Enter your password, if prompted.          |
|        | Device> enable                                                  |                                            |
| Step 2 | configure terminal                                              | Enters global configuration mode.          |
|        | Example:                                                        |                                            |
|        | Device# configure terminal                                      |                                            |
| Step 3 | mdns-sd service-policy service-policy-name                      | Enables mDNS service policy.               |
|        | Example:                                                        |                                            |
|        | <pre>Device(config) # mdns-sd service-policy mdns-policy1</pre> |                                            |
| Step 4 | location {lss   site-tag}                                       | Filters mDNS service types based on LSS or |
|        | Example:                                                        | site-tag.                                  |

|        | Command or Action                                        | Purpose                                                                                                    |  |
|--------|----------------------------------------------------------|----------------------------------------------------------------------------------------------------|--|
|        | Device(config-mdns-ser-pol)# location lss                | Note  In Location Specific Services (LSS) based filtering, the mDl gateway responds with the serv instances learnt from the neighboring APs of the queryi client AP. Other service instan for the rest of APs are filtered.                                                                                                    |  |
|        |                                                          | In Site tag based filtering, the mDNS gateway responds with service instances that belong to the same site-tag as that of querying client.                                                                                                    |  |
|        |                                                          | The mDNS gateway responds back with wired services even the location based filtering is configured.                                                                                                    |  |
| Step 5 | service-list service-list-name {IN   OUT}  Example:      | Configures various service-list names for IN and OUT directions.                                                                                                    |  |
|        | Device(config-mdns-ser-pol)# service-lis VLAN100-list IN | If an administrator decides to create or use a custom service policy, then the custom service policy must be configured wit service-lists for both direction (IN and OUT); otherwise, the mDNS Gateway will not work (will not learn services if there no IN service-list, or will not re or announce services learned in there is no OUT service-list). |  |
| Step 6 | exit                                                     | Returns to global configuration mode.                                                                                                    |  |
|        | Example:                                                 |                                                                                                    |  |
|        | Device(config-mdns-ser-pol)# exit                        |                                                                                                    |  |

### **Configuring a Local or Native Profile for an mDNS Policy**

When an administrator configures local authentication and authorization and does not expect to get any mDNS policy from the AAA server, the administrator can configure a local or native profile to select a mDNS policy based on user, role, or device type. When this local or native profile is mapped to the wireless profile policy, mDNS service policy is applied on the mDNS packets that are processed on that WLAN.

#### **Procedure**

| Command or Action                                                      | Purpose                                                                                                    |
|------------------------------------------------------------------------|----------------------------------------------------------------------------------------------------|
| configure terminal                                                     | Enters global configuration mode.                                                                                                    |
| Example:                                                               |                                                                                                    |
| Device# configure terminal                                             |                                                                                                    |
| service-template template-name                                         | Configures the service-template or identity                                                                                                    |
| Example:                                                               | policy.                                                                                                    |
| Device(config)# service-template mdns                                  |                                                                                                    |
| mdns-service-policy mdns-policy-name                                   | Configures the mDNS policy.                                                                                                    |
| Example:                                                               |                                                                                                    |
| <pre>Device(config-service-template)# mdns-service-policy mdnsTV</pre> |                                                                                                    |
| exit                                                                   | Returns to global configuration mode.                                                                                                    |
| Example:                                                               |                                                                                                    |
| Device(config-service-template)# exit                                  |                                                                                                    |
|                                                                        | configure terminal  Example:  Device# configure terminal  service-template template-name  Example:  Device(config)# service-template mdns  mdns-service-policy mdns-policy-name  Example:  Device(config-service-template)#  mdns-service-policy mdnsTV  exit  Example: |

### **Configuring an mDNS Flex Profile (GUI)**

- **Step 1** Choose Configuration > Services > mDNS.
- Step 2 In the mDNS Flex Profile section, click Add.
  The Add mDNS Flex Profile window is displayed.
- **Step 3** In the **Profile Name** field, enter the flex mDNS profile name.
- **Step 4** In the **Service Cache Update Timer** field, specify the service cache update time. The default value is 1 minute. The valid range is from 1 to 100 minutes.
- Step 5 In the Statistics Update Timer field, specify the statistics update timer. The default value is 1 minute. The valid range is from 1 to 100 minutes.
- **Step 6** In the **VLANs** field, specify the VLAN ID. You can enter multiple VLAN IDs separated by commas, or enter a range of VLAN IDs. Maximum number of VLANs allowed is 16.
- Step 7 Click Apply to Device.

### Configuring an mDNS Flex Profile (CLI)

#### **Procedure**

|        | Command or Action                                                       | Purpose                                                                         |
|--------|-------------------------------------------------------------------------|---------------------------------------------------------------------------------|
| Step 1 | configure terminal                                                      | Enters global configuration mode.                                               |
|        | Example:                                                                |                                                                                 |
|        | Device# configure terminal                                              |                                                                                 |
| Step 2 | mdns-sd flex-profile mdns-flex-profile-name                             | Enters the mDNS Flex Profile mode.                                              |
|        | Example:                                                                |                                                                                 |
|        | <pre>Device(config) # mdns-sd flex-profile mdns-flex-profile-name</pre> |                                                                                 |
| Step 3 | update-timer service-cache service-cache timer-value <1-100>            | Configures the mDNS update service cache timer for the flex profile.            |
|        | Example:                                                                | The default value is 1 minute. Value range is                                   |
|        | Device(config-mdns-flex-profile)# update-timer service-cache 60         | between 1 minute and 100 minutes.                                               |
| Step 4 | update-timer statistics statistics timer-value <1-100>                  | Configures the mDNS update statistics timer for the flex profile.               |
|        | Example:                                                                | The default value is 1 minute. The valid range                                  |
|        | Device(config-mdns-flex-profile)# update-timer statistics 65            | is from 1 to 100 minutes.                                                       |
| Step 5 | wired-vlan-range wired-vlan-range value                                 | Configures the mDNS wired VLAN range for                                        |
|        | Example:                                                                | the flex profile.                                                               |
|        | Device(config-mdns-flex-profile)# wired-vlan-range 10 - 20              | The default value is 1 minute. The valid range is from 1 minute to 100 minutes. |

# **Applying an mDNS Flex Profile to a Wireless Flex Connect Profile (GUI)**

#### **Procedure**

- **Step 1** Choose Configuration > Tags & Profiles > Flex.
- Step 2 Click Add.

The **Add Flex Profile** window is displayed.

**Step 3** Under the **General** tab, from the **mDNS Flex Profile** drop-down list, choose a flex profile name from the list.

#### Step 4 Click Apply to Device.

# **Applying an mDNS Flex Profile to a Wireless Flex Connect Profile (CLI)**

#### **Procedure**

|        | Command or Action                                                                | Purpose                                          |
|--------|----------------------------------------------------------------------------------|--------------------------------------------------|
| Step 1 | configure terminal                                                               | Enters global configuration mode.                |
|        | Example:                                                                         |                                                  |
|        | Device# configure terminal                                                       |                                                  |
| Step 2 | wireless profile flex wireless-flex-profile-name                                 | Enters wireless flex profile configuration mode. |
|        | Example:                                                                         |                                                  |
|        | Device# wireless profile flex wireless-flex-profile-name                         |                                                  |
| Step 3 | mdns-sd mdns-flex-profile                                                        | Enables the mDNS features for all the APs in     |
|        | Example:                                                                         | the profile                                      |
|        | <pre>Device(config-wireless-flex-profile) # mdns-sd mdns-flex-profile-name</pre> |                                                  |

### **Enabling the mDNS Gateway on the VLAN Interface**

This procedure configures the mDNS service policy for a specific VLAN. This allows the administrator to configure different settings to the mDNS packets on per VLAN interface basis and not on per WLAN basis.

|        | Command or Action                    | Purpose                                      |
|--------|--------------------------------------|----------------------------------------------|
| Step 1 | configure terminal                   | Enters global configuration mode.            |
|        | Example:                             |                                              |
|        | Device# configure terminal           |                                              |
| Step 2 | interface vlan vlan-interface-number | Configures a VLAN ID and enters interface    |
|        | Example:                             | configuration mode.                          |
|        | Device(config)# interface vlan 200   |                                              |
| Step 3 | ip address ip-address subnet-mask    | Configures the IP address for the interface. |
|        | Example:                             |                                              |

|        | Command or Action                                                            | Purpose                                                                                                    |
|--------|------------------------------------------------------------------------------|----------------------------------------------------------------------------------------------------|
|        | Device(config-if)# ip address 111.1.1.1 255.255.255.0                        |                                                                                                    |
| Step 4 | <pre>mdns-sd gateway  Example: Device(config-if)# mdns-sd gateway</pre>      | Enables mDNS configuration on a VLAN interface.                                                                                                    |
| Step 5 | service-policy service-policy-name                                           | Configures the service policy.                                                                                                    |
|        | Example:  Device(config-if-mdns-sd)# service-policy test-mDNS-service-policy | Note  If specific service-policy-name is not defined, the VLAN will use the default-mdns-service-policy by default.  By default, default-mDNS-service-policy gets created in the system and it will use default-mDNS-service-list configuration for filtering mDNS service announcement and queries. |
| Step 6 | end<br>Example:                                                              | Returns to privileged EXEC mode.  Alternatively, you can also press <b>Ctrl-Z</b> to exit                                                                                                    |
|        | Device(config-if-mdns-sd)# end                                               | global configuration mode.                                                                                                    |

## **Location-Based Service Filtering**

### **Prerequisite for Location-Based Service Filtering**

You need to create the Service Definition and Service Policy. For more information, see Creating Custom Service Definition section and Creating Service Policy section.

### **Configuring mDNS Location-Based Filtering Using SSID**

When a service policy is configured with the SSID as the location name, the response to the query will be the services that were learnt on that SSID.

|        | Command or Action          | Purpose                           |
|--------|----------------------------|-----------------------------------|
| Step 1 | configure terminal         | Enters global configuration mode. |
|        | Example:                   |                                   |
|        | Device# configure terminal |                                   |

|        | Command or Action                                               | Purpose                                                                            |
|--------|-----------------------------------------------------------------|------------------------------------------------------------------------------------|
| Step 2 | mdns-sd service-policy service-policy-name                      | Configures the service policy.                                                     |
|        | Example:                                                        |                                                                                    |
|        | <pre>Device(config) # mdns-sd service-policy mdns-policy1</pre> |                                                                                    |
| Step 3 | location ssid                                                   | Configures location-based filtering using SSID.                                    |
|        | Example:                                                        |                                                                                    |
|        | Device(config-mdns-ser-pol)# location ssid                      |                                                                                    |
| Step 4 | end                                                             | Returns to privileged EXEC mode.                                                   |
|        | <pre>Example: Device(config-mdns-ser-pol)# end</pre>            | Alternatively, you can also press <b>Ctrl-Z</b> to exit global configuration mode. |

### **Configuring mDNS Location-Based Filtering Using AP Name**

When a service policy is configured with the AP name as the location, the response to the query will be the services that were learnt on that AP.

#### **Procedure**

|        | Command or Action                                               | Purpose                                                 |
|--------|-----------------------------------------------------------------|---------------------------------------------------------|
| Step 1 | configure terminal                                              | Enters global configuration mode.                       |
|        | Example:                                                        |                                                         |
|        | Device# configure terminal                                      |                                                         |
| Step 2 | mdns-sd service-policy service-policy-name                      | Configures the service policy.                          |
|        | Example:                                                        |                                                         |
|        | <pre>Device(config) # mdns-sd service-policy mdns-policy1</pre> |                                                         |
| Step 3 | location ap-name                                                | Configures location-based filtering using an AP         |
|        | Example:                                                        | name.                                                   |
|        | Device(config-mdns-ser-pol)# location ap-name                   |                                                         |
| Step 4 | end                                                             | Returns to privileged EXEC mode.                        |
|        | Example:                                                        | Alternatively, you can also press <b>Ctrl-Z</b> to exit |
|        | Device(config-mdns-ser-pol)# end                                | global configuration mode.                              |

### **Configuring mDNS Location-Based Filtering Using AP Location**

When a service policy is configured with location as the AP-location, the response to the query will be the services that were learnt on all the APs using the same AP "location" name (not to be confused with "site-tag").

#### **Procedure**

|        | Command or Action                                    | Purpose                                                                            |
|--------|------------------------------------------------------|------------------------------------------------------------------------------------|
| Step 1 | configure terminal                                   | Enters global configuration mode.                                                  |
|        | Example:                                             |                                                                                    |
|        | Device# configure terminal                           |                                                                                    |
| Step 2 | mdns-sd service-policy service-policy-name           | Configures the service policy.                                                     |
|        | Example:                                             |                                                                                    |
|        | Device(config) # mdns-sd service-policy mdns-policy1 |                                                                                    |
| Step 3 | location ap-location                                 | Configures location-based filtering using the                                      |
|        | Example:                                             | AP location.                                                                       |
|        | Device(config-mdns-ser-pol)# location ap-location    |                                                                                    |
| Step 4 | end                                                  | Returns to privileged EXEC mode.                                                   |
|        | Example: Device(config-mdns-ser-pol)# end            | Alternatively, you can also press <b>Ctrl-Z</b> to exit global configuration mode. |

### **Configuring mDNS Location-Based Filtering Using Regular Expression**

- When a service policy is configured with the location as a regular expression that matches the corresponding AP name, the response to the query will be the services that were learnt on a group of APs based on the AP name.
- When a service policy is configured with the location as a regular expression that matches the corresponding AP location, the response to the query will be the services that were learnt on a group of APs based on the AP location.

|        | Command or Action                                                            | Purpose                                                       |
|--------|------------------------------------------------------------------------------|---------------------------------------------------------------|
| Step 1 | configure terminal                                                           | Enters global configuration mode.                             |
|        | Example:                                                                     |                                                               |
|        | Device# configure terminal                                                   |                                                               |
| Step 2 | mdns-sd service-policy service-policy-name                                   | Configures the service policy.                                |
|        | Example:                                                                     |                                                               |
|        | <pre>Device(config)# mdns-sd service-policy mdns-policy1</pre>               |                                                               |
| Step 3 | location regex {ap-location regular-expression   ap-name regular-expression} | Configures location-based filtering using regular expression. |
|        | Example:                                                                     |                                                               |

|        | Commar                                                               | nd or Action                                                                                                    | Purpose                                                                            |
|--------|----------------------------------------------------------------------|----------------------------------------------------------------------------------------------------|------------------------------------------------------------------------------------|
|        | Device(config-mdns-ser-pol)# location regex ap-location dns_location |                                                                                                    |                                                                                    |
|        | Device(config-mdns-ser-pol)# location regex ap-name dns_name         |                                                                                                    |                                                                                    |
| Step 4 | end                                                                  |                                                                                                    | Returns to privileged EXEC mode.                                                   |
|        | Example Device (                                                     | e:<br>config-mdns-ser-pol)# end                                                                                                    | Alternatively, you can also press <b>Ctrl-Z</b> to exit global configuration mode. |
|        | Note                                                                 | To filter the services for which AP names have the specific keyword such as AP-2FLR-SJC-123, you can use the regex AP name as AP-2FLR- to match the services that are learnt from the set of access points. |                                                                                    |

### **Configuring mDNS AP**

In most of the deployments, the services may be available in VLANs that the APs can hear in the wired side (allowed in the switchport where the AP is directly connected: its own VLAN, or even more VLANs if switchport is a trunk).

The following procedure shows how to configure mDNS AP:

|        | Command or Action                              | Purpose                                                        |
|--------|------------------------------------------------|----------------------------------------------------------------|
| Step 1 | configure terminal                             | Enters global configuration mode.                              |
|        | Example:                                       |                                                                |
|        | Device# configure terminal                     |                                                                |
| Step 2 | mdns-sd gateway                                | Configures the mDNS gateway.                                   |
|        | Example:                                       |                                                                |
|        | Device(config)# mdns-sd gateway                |                                                                |
| Step 3 | ap name ap-name mdns-ap enable vlan<br>vlan-id | Enables mDNS on the AP, and configures a VLAN for the mDNS AP. |
|        | Example:                                       |                                                                |
|        | Device# ap name ap1 mdns-ap enable vlan 22     |                                                                |
| Step 4 | ap name ap-name mdns-ap vlan add vlan-id       | Adds a VLAN to the mDNS AP. vlan-id ranges                     |
|        | Example:                                       | from 1 to 4096.                                                |
|        | Device# ap name ap1 mdns-ap vlan add 200       |                                                                |

|        | Command or Action                        | Purpose                                              |
|--------|------------------------------------------|------------------------------------------------------|
| Step 5 | ap name ap-name mdns-ap vlan del vlan-id | Deletes a VLAN from the mDNS AP.                     |
|        | Example:                                 |                                                      |
|        | Device# ap name ap1 mdns-ap vlan del 2   |                                                      |
| Step 6 | ap name ap-name mdns-ap disable          | (Optional) Disables the mDNS AP.                     |
|        | Example:                                 |                                                      |
|        | Device# ap name ap1 mdns-ap disable      |                                                      |
| Step 7 | end                                      | Returns to privileged EXEC mode.                     |
|        | Example:                                 | Alternatively, you can also press Ctrl-Z to exit     |
|        | Device# end                              | global configuration mode.                           |
|        |                                          | Note You can configure a maximum of 10 VLANs per AP. |
|        |                                          |                                                      |

## **Enabling mDNS Gateway on the RLAN Interface**

By configuring the mDNS gateway mode on the RLAN interface, you can configure the mDNS service policy for a specific RLAN.

|        | Command or Action                                                                                                    | Purpose                                                                                                    |
|--------|----------------------------------------------------------------------------------------------------|----------------------------------------------------------------------------------------------------|
| Step 1 | configure terminal                                                                                                    | Enters global configuration mode.                                                                                                    |
|        | Example:  Device# configure terminal                                                                                                    |                                                                                                    |
| Step 2 | <pre>ap remote-lan profile-name remote-lan-profile-name rlan-id  Example: Device(config) # ap remote-lan profile-name rlan_test_1 1</pre> | <ul> <li>Configures a remote LAN profile.</li> <li>• remote-lan-profile: Remote LAN profiname. Range is from 1 to 32 alphanumeric characters.</li> <li>• rlan-id: Remote LAN identifier. Range is from 1 to 128.</li> <li>Note  You can create a maximum of 128 RLANs. Also, you cannot use the rlan-id of an existing RLAN while creating another RLAN.</li> </ul> |
| Step 3 | mdns-sd-interface {gateway   drop}  Example: mdns-sd-interface                                                                            | Enables mDNS configuration on an RLAN interface.                                                                                                    |

|         | Command or Action                                                          | Purpose                                                                           |
|---------|----------------------------------------------------------------------------|-----------------------------------------------------------------------------------|
|         | Device(config-remote-lan)# mdns-sd-interface gateway                       |                                                                                   |
|         |                                                                            |                                                                                   |
| Step 4  | no shutdown                                                                | Restarts the RLAN profile.                                                        |
|         | Example:                                                                   |                                                                                   |
|         | Device(config-remote-lan)# no shutdown                                     |                                                                                   |
| Step 5  | exit                                                                       | Exits remote LAN configuration mode.                                              |
|         | Example:                                                                   |                                                                                   |
|         | Device(config-remote-lan)# exit                                            |                                                                                   |
| Step 6  | ap remote-lan-policy policy-name profile name                              | Configures the RLAN policy profile and enters wireless policy configuration mode. |
|         | Example:                                                                   |                                                                                   |
|         | <pre>Device(config)# ap remote-lan-policy policy-name rlan_named_pp1</pre> |                                                                                   |
| Step 7  | mdns-sd service-policy service-policy-name                                 | Enables an mDNS service policy.                                                   |
|         | Example:                                                                   |                                                                                   |
|         | Device(config-remote-lan-policy)# mdns-sd service-policy mdnsTV6           |                                                                                   |
| Step 8  | central switching                                                          | Configures the RLAN for central switching.                                        |
|         | Example:                                                                   |                                                                                   |
|         | <pre>Device(config-remote-lan-policy)# central switching</pre>             |                                                                                   |
| Step 9  | central dhcp                                                               | Configures the central DHCP for centrally                                         |
|         | Example:                                                                   | switched clients.                                                                 |
|         | <pre>Device(config-remote-lan-policy)# central dhcp</pre>                  |                                                                                   |
| Step 10 | vlan vlan-name                                                             | Assigns the profile policy to a VLAN.                                             |
|         | Example:                                                                   |                                                                                   |
|         | Device(config-remote-lan-policy)# vlan<br>141                              |                                                                                   |
| Step 11 | no shutdown                                                                | Restarts the RLAN profile.                                                        |
|         | Example:                                                                   |                                                                                   |
|         | <pre>Device(config-remote-lan-policy)# no shutdown</pre>                   |                                                                                   |
| Step 12 | wireless tag policy policy-tag-name                                        | Configures a policy tag.                                                          |
|         | Example:                                                                   |                                                                                   |
|         | Device(config)# wireless tag policy rlan_pt_1                              |                                                                                   |

|         | Command or Action                                                                                                    | Purpose                                                                                                    |
|---------|----------------------------------------------------------------------------------------------------|----------------------------------------------------------------------------------------------------|
| Step 13 | remote-lan remote-lan-profile-name policy rlan-policy-profile-name port-id port-id                                                                                                    | Maps the RLAN policy profile to the RLAN profile.                                                                                                    |
|         | Example:  Device (config-policy-tag) # remote-lan rlan_test_1 policy rlan_named_pp1 port-id 1  Device (config-policy-tag) # remote-lan rlan_test_1 policy rlan_named_pp1 port-id 2  Device (config-policy-tag) # remote-lan rlan_test_1 policy rlan_named_pp1 port-id 3  Device (config-policy-tag) # remote-lan rlan_test_1 policy rlan_named_pp1 port-id 4 | <ul> <li>remote-lan-profile-name: Name of the RLAN profile.</li> <li>rlan-policy-profile-name: Name of the policy profile.</li> <li>port-id: LAN port number on the access point. Range is from 1 to 4.</li> </ul> |
| Step 14 | <pre>exit Example: Device(config-policy-tag)# exit</pre>                                                                                                    | Returns to global configuration mode.                                                                                                    |
| Step 15 | <pre>ap mac-address Example: Device (config) # ap 0042.5AB6.0EF0</pre>                                                                                                    | Configures the AP and enters the AP tag configuration mode.  Note Use the Ethernet MAC address.                                                                                                    |
| Step 16 | <pre>policy-tag policy-tag-name  Example:    Device (config-ap-tag) # policy-tag    rlan_pt_1</pre>                                                                                                    | Maps a policy tag to the AP.                                                                                                    |
| Step 17 | <pre>end Example: Device(config-guest-lan)# end</pre>                                                                                                    | Returns to privileged EXEC mode.                                                                                                    |

### **Enabling mDNS Gateway on Guest LAN Interface**

By configuring the mDNS gateway mode on a Guest LAN interface, you can configure the mDNS service policy for a specific Guest LAN interface.

|        | Command or Action          | Purpose                           |
|--------|----------------------------|-----------------------------------|
| Step 1 | configure terminal         | Enters global configuration mode. |
|        | Example:                   |                                   |
|        | Device# configure terminal |                                   |

|        | Command or Action                                            | Purpose                                                                            |
|--------|--------------------------------------------------------------|------------------------------------------------------------------------------------|
| Step 2 | guest-lan profile-name guest_lan_profile_name num wired-vlan | Configures guest LAN profile with a wired VLAN.                                    |
|        | wired_vlan_num  Example:                                     | Note Configures the wired VLAN only for the Guest Foreign controller.              |
|        | Device(config)# guest-lan profile-name open 1 wired-vlan 666 | • num: Guest LAN identifier. The valid range is from 1 to 5.                       |
|        |                                                              | • wired_vlan_num: Wired VLAN number. The valid range is from 1 to 4094.            |
| Step 3 | guest-lan profile-name guest_lan_profile_name num            | Configures the guest LAN profile without a VLAN for the Guest Anchor controller.   |
|        | Example:                                                     |                                                                                    |
|        | Device(config)# guest-lan profile-name open 1                |                                                                                    |
| Step 4 | mdns-sd-interface {gateway   drop}                           | Configures the mDNS gateway for a Guest                                            |
|        | Example:                                                     | LAN.                                                                               |
|        | Device(config-guest-lan)# mdns-sd gateway                    | Note You need to enable mDNS gateway globally for the Guest LAN to work.           |
| Step 5 | end                                                          | Returns to privileged EXEC mode.                                                   |
|        | Example:  Device(config-guest-lan)# end                      | Alternatively, you can also press <b>Ctrl-Z</b> to exit global configuration mode. |

# Associating mDNS Service Policy with Wireless Profile Policy (GUI)

- **Step 1** Choose **Configuration** > **Tags & Profiles** > **Policy**.
- Step 2 Click the policy profile name.
- **Step 3** In the **Advanced** tab, choose the mDNS service policy from the **mDNS Service Policy** drop-down list.
- Step 4 Click Update & Apply to Device.

### **Associating mDNS Service Policy with Wireless Profile Policy**

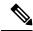

Note

You must globally configure the mDNS service policy before associating it with the wireless profile policy.

A default mDNS service policy is already attached once the wireless profile policy is created. You can use the following commands to override the default mDNS service policy with any of your service policy:

|        | Command or Action                                              | Purpose                                                             |  |
|--------|----------------------------------------------------------------|---------------------------------------------------------------------|--|
| Step 1 | configure terminal                                             | Enters global configuration mode.                                   |  |
|        | Example:                                                       |                                                                     |  |
|        | Device# configure terminal                                     |                                                                     |  |
| Step 2 | wireless profile policy profile-policy                         | Configures wireless profile policy.                                 |  |
|        | Example:                                                       | Here, profile-policy refers to the name of the                      |  |
|        | Device(config)# wireless profile policy default-policy-profile | WLAN policy profile.                                                |  |
| Step 3 | mdns-sd service-policy custom-mdns-service-policy              | Associates an mDNS service policy with the wireless profile policy. |  |
|        | Example:                                                       | The default mDNS service policy name is                             |  |
|        | Device(config-wireless-policy)# mdns-sd<br>service-policy      | default-mdns-service-policy.                                        |  |
|        | custom-mdns-service-policy                                     |                                                                     |  |

| Command or Action | Purpose |
|-------------------|---------|
|                   | Note    |

**Command or Action** 

**Purpose** 

|  | The <b>default-mdr</b> uses <b>default-md</b> configuration for service announce queries.                                                                                                    | ns-service-list<br>filtering mDNS                                                                                                    |
|--|----------------------------------------------------------------------------------------------------|----------------------------------------------------------------------------------------------------|
|  | In wireless network packets are consumDNS gateway a device is deprive service. To share the device and proonfiguration to to a list of few standare shared by definition wireless network standard service as default service comprises a set of | amed by the and clients or d of learning this the service with rovide ease of the administrator, and service types ault on the . The list of such types is termed a policy that of service types. |
|  | The table covers list in the default  Table 1: Default Nam                                                                                                    | service policy.                                                                                                    |
|  | Туре                                                                                                    |                                                                                                    |
|  | Default Name                                                                                                    | mDNS Service<br>Type                                                                                                    |
|  | Apple TV                                                                                                    | _airplaytcp.local<br>_raoptcp.local                                                                                                    |
|  | Apple<br>HomeSharing                                                                                                    | _homesharing_taplocal                                                                                                    |
|  | Printer-IPPS                                                                                                    | _ippstcp.local                                                                                                    |
|  | Apple-airprint                                                                                                    | _ipptcp.local                                                                                                    |
|  | Google-chromecast                                                                                                    | _googlexast_tcplocal<br>_googletpc_tcplocal<br>_googlezone_tcplocal                                                                                                    |
|  | Apple-remote-login                                                                                                    | _sftp-ssh_tcp.local<br>_sshtcp.local                                                                                                    |
|  | Apple-screen-share                                                                                                    | _rfbtcp.local                                                                                                    |
|  | Google-expeditions                                                                                                    | gogexpedions toplocal                                                                                                    |
|  |                                                                                                    |                                                                                                    |

|        | Command or Action                    | Purpose    | Purpose                                                                                                    |                                     |  |
|--------|--------------------------------------|------------|----------------------------------------------------------------------------------------------------|-------------------------------------|--|
|        |                                      |            | Default Name                                                                                                    | mDNS Service<br>Type                |  |
|        |                                      |            | Multifunction-printer                                                                                                    | _fax-ipptcp.local                   |  |
|        |                                      |            |                                                                                                    | _ipptcp.local                       |  |
|        |                                      |            |                                                                                                    | _scanner_tcp.local                  |  |
|        |                                      |            | Applewindwsflehae                                                                                                    | _smbtcp.local                       |  |
|        |                                      | Note       |                                                                                                    | ould be disabled<br>lefault service |  |
|        |                                      |            | • You cannot change the contents of the mDNS default service policy. However, you can create separate mDNS service policies and associate them under the wireless policy profile. |                                     |  |
| Step 4 | exit                                 | Returns to | o global configuration                                                                                                    | on mode.                            |  |
|        | Example:                             |            |                                                                                                    |                                     |  |
|        | Device(config-wireless-policy)# exit |            |                                                                                                    |                                     |  |

### **Enabling or Disabling mDNS Gateway for WLAN (GUI)**

- Step 1 Choose Configuration > Tags & Profiles > WLANs.
- Step 2 Click on the WLAN.
- **Step 3** In the **Advanced** tab, choose the mode in **mDNS Mode** drop-down list.
- Step 4 Click Update & Apply to Device.

# **Enabling or Disabling mDNS Gateway for WLAN**

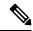

Note

Bridging is the default behaviour. This means that the mDNS packets are always bridged.

|        | Command or Action                                       | Purpose                                                                             |
|--------|---------------------------------------------------------|-------------------------------------------------------------------------------------|
| Step 1 | configure terminal                                      | Enters global configuration mode.                                                   |
|        | Example:                                                |                                                                                     |
|        | Device# configure terminal                              |                                                                                     |
| Step 2 | wlan profile-name wlan-id ssid-name                     | Specifies the WLAN name and ID.                                                     |
|        | <pre>Example: Device(config) # wlan test 24 ssid1</pre> | • <i>profile-name</i> is the WLAN name which can contain 32 alphanumeric characters |
|        |                                                         | • wlan-id is the wireless LAN identifier. The valid range is from 1 to 4096.        |
|        |                                                         | • <i>ssid-name</i> is the SSID which can contain 32 alphanumeric characters.        |
|        |                                                         | Note Global configuration must be in place for mDNS gateway to work.                |
| Step 3 | mdns-sd-interface {gateway   drop}                      | Enables or disables mDNS gateway and bridge                                         |
|        | Example:                                                | functions on WLAN.                                                                  |
|        | Device(config-wlan)# mdns-sd gateway                    |                                                                                     |
|        | Device(config-wlan)# mdns-sd drop                       |                                                                                     |
| Step 4 | exit                                                    | Returns to global configuration mode.                                               |
|        | Example:                                                |                                                                                     |
|        | Device(config-wlan)# exit                               |                                                                                     |
| Step 5 | show wlan name wlan-name   show wlan all                | Verifies the status of mDNS on WLAN.                                                |
|        | Example:                                                |                                                                                     |
|        | Device# show wlan name test   show wlan all             |                                                                                     |
| Step 6 | show wireless profile policy                            | Verifies the service policy configured in                                           |
|        | Example:                                                | WLAN.                                                                               |
|        | Device# show wireless profile policy                    |                                                                                     |

### mDNS Gateway with Guest Anchor Support and mDNS Bridging

When mDNS Gateway is enabled on both Anchor and Foreign controller, the mDNS gateway functionality is supported in guest anchor deployment where clients on guest LAN or WLAN with guest anchor enabled will be responded with any services or cache from export foreign controller itself. All advertisements received on Guest LAN or WLAN on export foreign are learnt on the export foreign itself. All queries received on guest LAN or WLAN are responded by the export foreign itself.

When mDNS Gateway is enabled on Anchor and Disabled on Foreign controller [Bridging Mode], the mDNS gateway functionality is supported in guest anchor deployment where clients on guest LAN or WLAN with guest anchor enabled will be responded with any services or cache from export Anchor even though the clients are connected on Foreign. All advertisements received on guest LAN or WLAN on export foreign is forwarded to Anchor and the cache is stored on the Anchor itself. All queries received on guest LAN or WLAN are responded by the export Anchor itself.

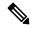

Note

- You must configure the guest-LAN to a wireless profile policy which is configured with the required mDNS service-policy.
- To configure non guest LAN mDNS gateway, see the mDNS Gateway chapter.

### **Configuring mDNS Gateway on Guest Anchor**

|        | Command or Action                                                 | Purpose                                             |
|--------|-------------------------------------------------------------------|-----------------------------------------------------|
| Step 1 | configure terminal                                                | Enters global configuration mode.                   |
|        | Example:                                                          |                                                     |
|        | Device# configure terminal                                        |                                                     |
| Step 2 | <b>guest-lan profile-name</b> guest-lan-profile-name guest-lan-id | Configures the guest LAN profile with a wired VLAN. |
|        | Example:                                                          |                                                     |
|        | Device(config)# guest-lan profile-name g-lanpro 2                 |                                                     |
| Step 3 | mdns-sd gateway                                                   | Enables mDNS gateway on the guest LAN.              |
|        | Example:                                                          |                                                     |
|        | Device(config-guest-lan)# mdns-sd gateway                         | ,                                                   |

### **Configuring mDNS Gateway on Guest Foreign (Guest LAN)**

#### **Procedure**

|        | Command or Action                                                                | Purpose                                                              |  |  |
|--------|----------------------------------------------------------------------------------|----------------------------------------------------------------------|--|--|
| Step 1 | configure terminal                                                               | Enters global configuration mode.                                    |  |  |
|        | Example:                                                                         |                                                                      |  |  |
|        | Device# configure terminal                                                       |                                                                      |  |  |
| Step 2 | guest-lan profile-name guest-lan-profile-name<br>guest-lan-id wired-vlan vlan-id | Configures guest LAN profile with a wired VLAN.                      |  |  |
|        | Example:  Device(config) # guest-lan profile-name g-lanpro 2 wired-vlan 230      | Note Configure the wired VLAN only for the Guest Foreign controller. |  |  |
| Step 3 | mdns-sd gateway                                                                  | Enables mDNS gateway on the guest LAN.                               |  |  |
|        | <pre>Example:    Device(config-guest-lan) # mdns-sd gateway</pre>                |                                                                      |  |  |
| Step 4 | exit                                                                             | Returns to global configuration mode.                                |  |  |
|        | <pre>Example:    Device(config-wireless-policy)# exit</pre>                      |                                                                      |  |  |

# **Configuring mDNS Gateway on Guest Anchor**

|        | Command or Action                                               | Purpose                                              |
|--------|-----------------------------------------------------------------|------------------------------------------------------|
| Step 1 | configure terminal                                              | Enters global configuration mode.                    |
|        | Example:                                                        |                                                      |
|        | Device# configure terminal                                      |                                                      |
| Step 2 | guest-wlan profile-name<br>guest-lan-profile-name guest-wlan-id | Configures the guest WLAN profile with a wired VLAN. |
|        | Example:                                                        |                                                      |
|        | Device(config)# guest-wlan profile-name g-lanpro 2              |                                                      |
| Step 3 | mdns-sd gateway                                                 | Enables mDNS gateway on the guest WLAN.              |
|        | Example:                                                        |                                                      |
|        | Device(config-guest-wlan) # mdns-sd gateway                     |                                                      |

### **Configuring mDNS Gateway on Guest Foreign (Guest WLAN)**

#### **Procedure**

|        | Command or Action                                                                                                    | Purpose                                                                                                    |  |  |
|--------|----------------------------------------------------------------------------------------------------|----------------------------------------------------------------------------------------------------|--|--|
| Step 1 | configure terminal                                                                                                    | Enters global configuration mode.                                                                                      |  |  |
|        | Example:  Device# configure terminal                                                                                                    |                                                                                                    |  |  |
| Step 2 | guest-wlan profile-name guest-lan-profile-name guest-wlan-id wired-vlan vlan-id  Example:  Device (config) # guest-wlan profile-name q-lanpro 2 wired-vlan 230 | Configures guest WLAN profile with a wired VLAN.  Note Configure the wired VLAN only for the Guest Foreign controller. |  |  |
| Step 3 | mdns-sd gateway  Example:  Device(config-guest-wlan) # mdns-sd gateway                                                                                         | Enables mDNS gateway on the guest WLAN.                                                                                |  |  |
| Step 4 | <pre>exit Example: Device(config-wireless-policy)# exit</pre>                                                                                                  | Returns to global configuration mode.                                                                                  |  |  |

### **Verifying mDNS Gateway Configurations**

To verify the mDNS summary, use the following command:

Device# show mdns-sd summary mDNS Gateway: Enabled Active Query: Enabled Periodicity (in minutes): 30 Transport Type: IPv4

To verify the mDNS cache, use the following command:

Device# show mdns-sd cache

| PTR Records      |      |      |                |                        |  |  |
|------------------|------|------|----------------|------------------------|--|--|
| RECORD-NAME      | TTL  | WLAN | CLIENT-MAC     | RR-RECORD-DATA         |  |  |
| airplaytcp.local | 4500 | 30   | 07c5.a4f2.dc01 | CUST1airplaytcp.local  |  |  |
| _ipptcp.local    | 4500 | 30   | 04c5.a4f2.dc01 | CUST3ipptcp.local2     |  |  |
| ipp. tcp.local   | 4500 | 1.5  | 04c5.a4f2.dc01 | CUST3. ipp. tcp.local4 |  |  |

ipp. tcp.local

04c5.a4f2.dc01 CUST3. ipp. tcp.local6

| _veer_customtcp.local 4500 CUST2veer_customtcp.local8  | 10       | 05c5.a4f     | 2.dc01          |                |
|--------------------------------------------------------|----------|--------------|-----------------|----------------|
| To verify the mDNS cache from wired service p          | rovider, | use the foll | lowing command: |                |
| Device# show mdns-sd cache wired                       |          |              | PTR Records     |                |
| RECORD-NAME                                            | TTL      | VLAN         | CLIENT-MAC      | RR-RECORD-DATA |
| airplaytcp.local wiredapple. airplay. tcp.local        | 4500     | <br>16       | 0866.98ec.97a   | f              |
| _raoptcp.local<br>086698EC97AF@wiredappleraoptcp.local | 4500     | 16           | 0866.98ec.97a   | f              |
|                                                        |          |              | SRV Records     |                |
| RECORD-NAME                                            | -<br>TTL | VLAN         | CLIENT-MAC      | RR-RECORD-DATA |
| wiredappleairplaytcp.local wiredapple.local            | 4500     | 16           | 0866.98ec.97a   | f 0 0 7000     |
| 086698EC97AF@wiredappleraoptcp.local wiredapple.local  | 4500     | 16           | 0866.98ec.97a   | f 0 0 7000     |
|                                                        |          |              | A/AAAA Records  |                |
| RECORD-NAME                                            | TTL      | VLAN         | CLIENT-MAC      | RR-RECORD-DATA |
| wiredapple.local                                       | 4500     | 16           | 0866.98ec.97a   | f              |

4500

10

### RECORD-NAME

TTL VLAN CLIENT-MAC RR-RECORD-DATA

#### Wiredapple.\_airplay.\_tcp.local 4500 16 0866.98ec.97af

[343]'acl=0''deviceid=08:66:98:EC:97:AF''features=

086698EC97AF@wiredapple.\_raop.\_tcp.local 4500 16 0866.98ec.97af

[193]'cn=0,1,2,3''da=true''et=0,3,5''ft=0x5A7FFFF7

#### To verify the mdns-sd type PTR, use the following command:

2001:8:16:16:e5:c446:3218:7437

| Device# show mdns-sd cache type {PTR   RECORD-NAME RR-Record-Data       | SRV   A-AAA   TX | KT}<br>WLAN | CLIENT-MAC     |
|-------------------------------------------------------------------------|------------------|-------------|----------------|
| _custom1tcp.local                                                       | 4500             | 2           | c869.cda8.77d6 |
| service_t1custom1tcp.local<br>_custom1tcp.local                         | 4500             | 2           | c869.cda8.77d6 |
| <pre>vk11custom1tcp.local _ipptcp.local service-4. ipp. tcp.local</pre> | 4500             | 2           | c869.cda8.77d6 |

To verify the mdns-sd cache for a client MAC, use the following command:

| Device# show mdns-sd cache {ap-mac <ap-mac>  </ap-mac>              | client-m | ac <client-< th=""><th>mac&gt;   glan-id <glan-id></glan-id></th></client-<> | mac>   glan-id <glan-id></glan-id> |
|---------------------------------------------------------------------|----------|------------------------------------------------------------------------------|------------------------------------|
| mdns-ap <mac-address>   rlan-id <rlan-id>  </rlan-id></mac-address> | wlan-id  | <wlan-id>  </wlan-id>                                                        | wired}                             |
| RECORD-NAME                                                         | TTL      | WLAN                                                                         | CLIENT-MAC                         |
| RR-Record-Data                                                      |          |                                                                              |                                    |

| _custom1tcp.local<br>service t1. custom1. tcp.local                 | 4500                 | 2              | c869.cda8.77d        | 5          |  |  |
|---------------------------------------------------------------------|----------------------|----------------|----------------------|------------|--|--|
| _custom1tcp.local                                                   | 4500 2 c869.cda8.77d |                |                      | 5          |  |  |
| <pre>vk11custom1tcp.local _ipptcp.local service-4ipptcp.local</pre> | 4500                 | 2              | c869.cda8.77d6       | 5          |  |  |
|                                                                     |                      | SRV Records    |                      |            |  |  |
| RECORD-NAME<br>RR-Record-Data                                       | TTL                  | WLAN           | CLIENT-MAC           |            |  |  |
| service-4ipptcp.local mDNS-Client1s-275.local                       | 4500                 | 2              | c869.cda8.77d6       | 0 0 1212   |  |  |
| wkl1custom1tcp.local<br>mDNS-Client1s-275.local                     | 4500                 | 2              | c869.cda8.77d        | 0 0 987    |  |  |
| service_t1custom1tcp.local<br>mDNS-Client1s-275.local               | 4500                 | 2              | c869.cda8.77d6       | 0 0 197    |  |  |
|                                                                     |                      | A/A            | AAAA Records         |            |  |  |
| RECORD-NAME<br>RR-Record-Data                                       | TTL                  | WLAN           | CLIENT-MAC           |            |  |  |
| mDNS-Client1s-275.local                                             | 4500                 | 2              | c869.cda8.77d6       | 120.1.1.33 |  |  |
|                                                                     |                      |                |                      |            |  |  |
|                                                                     |                      | Т>             | T Records            |            |  |  |
| RECORD-NAME<br>RR-Record-Data                                       | TTL                  | TX<br><br>WLAN | T Records CLIENT-MAC |            |  |  |
| RECORD-NAME                                                         |                      |                |                      | 'CLient1'  |  |  |
| RECORD-NAME<br>RR-Record-Data                                       | TTL                  | WLAN           | CLIENT-MAC           |            |  |  |

To verify the mdns-sd cache with respect to the RLAN ID, use the following command:

#### Device# show mdns-sd cache rlan-id 1 detail

```
Name: _printer._tcp.local
 Type: PTR
 TTL: 4500
 RLAN: 1
 RLAN Name: rlan test 1
 VLAN: 141
 Client MAC: 000e.c688.3942
 AP Ethernet MAC: 0042.5ab6.0ef0
 Remaining-Time: 4485
 Site-Tag: default-site-tag
 mDNS Service Policy: mdnsTV6
 Overriding mDNS Service Policy: NO
 UPN-Status: Disabled
 Rdata: printer._tcp.local
Name: lab-47-187.local
  Type: A/AAAA
  TTL: 4500
 RLAN: 1
 RLAN Name: rlan_test_1
 VLAN: 141
```

```
Client MAC: 000e.c688.3942
AP Ethernet MAC: 0042.5ab6.0ef0
Remaining-Time: 4485
Site-Tag: default-site-tag
mDNS Service Policy: mdnsTV6
Overriding mDNS Service Policy: NO
UPN-Status: Disabled
Rdata: 10.15.141.124
```

To verify the mdns-sd cache with respect to mDNS-AP, use the following command:

```
Device# show mdns-sd cache mdns-ap 706b.b97d.b060 detail
Name: _printer._tcp.local
  Type: PTR
  TTL: 4500
  VLAN: 145
  Client MAC: 0050.b626.5bfa
  mDNS AP Radio MAC: 706b.b97d.b060
  mDNS AP Ethernet MAC: 706b.b97c.5208
  Remaining-Time: 4480
  mDNS Service Policy: mdnsTV
  Rdata: printer. printer. tcp.local
Name: Client-46-153.local
  Type: A/AAAA
  TTL: 4500
  VLAN: 145
  Client MAC: 0050.b626.5bfa
 mDNS AP Radio MAC: 706b.b97d.b060
  mDNS AP Ethernet MAC: 706b.b97c.5208
  Remaining-Time: 4480
  mDNS Service Policy: mdnsTV
  Rdata: 10.15.145.103
```

To verify the mdns-sd cache in detail, use the following command:

Device# show mdns-sd cache detail

```
Name: _custom1._tcp.local
Type: PTR
TTL: 4500
WLAN: 2
WLAN Name: mdns120
VLAN: 120
Client MAC: c869.cda8.77d6
AP Ethernet MAC: 7069.5ab8.33d0
Expiry-Time: 09/09/18 21:50:47
Site-Tag: default-site-tag
Rdata: service_t1._custom1._tcp.local
```

To verify the mdns-sd cache statistics, use the following command:

```
Device# show mdns-sd cache statistics
```

```
mDNS Cache Stats
Total number of Services: 4191
```

To verify the mdns-sd statistics, use the following command:

```
Device# show mdns-sd statistics
```

```
Consolidated mDNS Packet Statistics
mDNS stats last reset time: 03/11/19 04:17:35
mDNS packets sent: 61045
 IPv4 sent: 30790
   IPv4 advertisements sent: 234
   IPv4 queries sent: 30556
 IPv6 sent: 30255
   IPv6 advertisements sent: 17
   IPv6 queries sent: 30238
 Multicast sent: 57558
   IPv4 sent: 28938
   IPv6 sent: 28620
mDNS packets received: 72796
  advertisements received: 13604
  queries received: 59192
  IPv4 received: 40600
   IPv4 advertisements received: 6542
   IPv4 queries received: 34058
 IPv6 received: 32196
   IPv6 advertisements received: 7062
    IPv6 queries received: 25134
mDNS packets dropped: 87
_____
Wired mDNS Packet Statistics
mDNS stats last reset time: 03/11/19 04:17:35
mDNS packets sent: 61033
 IPv4 sent: 30778
   IPv4 advertisements sent: 222
   IPv4 queries sent: 30556
  IPv6 sent: 30255
    IPv6 advertisements sent: 17
   IPv6 queries sent: 30238
 Multicast sent: 57558
   IPv4 sent: 28938
   IPv6 sent: 28620
mDNS packets received: 52623
 advertisements received: 1247
 queries received: 51376
 IPv4 received: 32276
   IPv4 advertisements received: 727
    IPv4 queries received: 31549
 IPv6 received: 20347
   IPv6 advertisements received: 520
   IPv6 queries received: 19827
mDNS packets dropped: 63
mDNS Packet Statistics, for WLAN: 2
______
mDNS stats last reset time: 03/11/19 04:17:35
mDNS packets sent: 12
 IPv4 sent: 12
   IPv4 advertisements sent: 12
   IPv4 queries sent: 0
 IPv6 sent: 0
   IPv6 advertisements sent: 0
   IPv6 queries sent: 0
 Multicast sent: 0
   IPv4 sent: 0
   IPv6 sent: 0
mDNS packets received: 20173
```

```
advertisements received: 12357
queries received: 7816
IPv4 received: 8324
IPv4 advertisements received: 5815
IPv4 queries received: 2509
IPv6 received: 11849
IPv6 advertisements received: 6542
IPv6 queries received: 5307
mDNS packets dropped: 24
```

To verify the default service list details, use the following command:

```
Device# show mdns-sd default-service-list
mDNS Default Service List
Service Definition: apple-tv
Service Names: _airplay._tcp.local
_raop._tcp.local
Service Definition: homesharing
Service Names: home-sharing. tcp.local
Service Definition: printer-ipps
Service Names: _ipps._tcp.local
Service Definition: apple-airprint
Service Names: _ipp._tcp.local
_universal._sub._ipp._tcp.local
Service Definition: google-chromecast
Service Names: _googlecast._tcp.local
_googlerpc._tcp.local
_googlezone._tcp.local
Service Definition: apple-remote-login
Service Names: _sftp-ssh._tcp.local
_ssh._tcp.local
Service Definition: apple-screen-share
Service Names: _rfb._tcp.local
Service Definition: google-expeditions
Service Names: googexpeditions. tcp.local
Service Definition: multifunction-printer
Service Names: _fax-ipp._tcp.local
_ipp._tcp.local
_scanner._tcp.local
Service Definition: apple-windows-fileshare
Service Names: smb. tcp.local
To verify the primary service list details, use the following command:
Device# show mdns-sd master-service-list
       mDNS Master Service List
Service Definition: fax
```

Service Names: fax-ipp. tcp.local

To verify the mdns-sd service statistics on the controller, use the following command:

#### Device# show mdns-sd service statistics

| Service Name    | Service Count |
|-----------------|---------------|
| atc. tcp.local  | 137           |
| hap. tcp.local  | 149           |
| ipp. tcp.local  | 149           |
| rfb. tcp.local  | 141           |
| smb. tcp.local  | 133           |
| ssh. tcp.local  | 142           |
| daap. tcp.local | 149           |
| dpap. tcp.local | 149           |
| eppc. tcp.local | 138           |
| _adisktcp.local | 149           |
|                 |               |

To verify the mDNS-AP configured on the controller and VLAN(s) associated with it, use the following command:

#### Device# show mdns-sd ap

#### **Further Debug**

To debug mDNS further, use the following procedure:

1. Run this command at the controller:

```
set platform software trace wncd <0-7> chassis active R0 mdns debug
```

**2.** Reproduce the issue.

#### **3.** Run this command to gather the traces enabled:

show wireless loadbalance ap affinity wncd  $\boldsymbol{0}$ 

| AP MAC   | Discovery | Timestamp | Join Times | tamp     |           | Tag     | Vlanidentifie | rs  |
|----------|-----------|-----------|------------|----------|-----------|---------|---------------|-----|
| 0cd0.f89 | 4.0600    | 06/30/21  | 12:39:48   | 06/30/21 | 12:40:021 | default | t-site-tag    | 300 |

**Verifying mDNS Gateway Configurations**